# **LA-UR-23-21715**

## **Approved for public release; distribution is unlimited.**

**Title:** Using CUBIT to Create Unstructured Mesh Models for MCNP Simulations

Author(s): Armstrong, Jerawan Chudoung

**Intended for:** Report

**Issued:** 2023-02-18

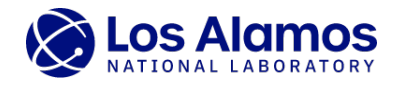

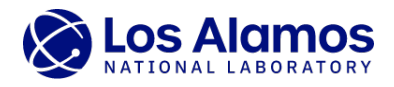

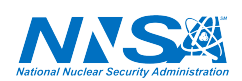

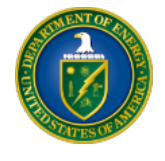

Los Alamos National Laboratory, an affirmative action/equal opportunity employer, is operated by Triad National Security, LLC for the National Nuclear Security<br>Administration of U.S. Department of Energy under contract 892

## Using CUBIT to Create Unstructured Mesh Models for MCNP Simulations

#### Jerawan Armstrong

#### 1 Introduction

The Monte Carlo N-Particle  $(MCNP)^1$  transport code version 6 (also known as MCNP6) has the capability for tracking particles on unstructured mesh (UM) geometry models embedded into constructive solid geometry (CSG) cells [\[3\]](#page-3-0). This feature has been developed for performing calculations of complex geometry models because creating CSG models is a time-consuming and error-prone process as the complexities of geometries increase. An MCNP UM calculation requires UM geometry input files. The UM capability was originally designed to work with UM models created with the Abaqus/CAE software [\[2\]](#page-3-1) and ASCII input files that it generates. The Abaqus-formatted input files needed for MCNP UM calculations must have the correct Abaqus syntax and meet the additional MCNP requirements. Several software packages can generate a UM model formatted as an Abaqus input file. Cubit, the Sandia National Laboratory automated mesh generation toolkit, can generate a UM model formatted as an Abaqus input file [\[1\]](#page-3-2). However, the Abaqus input files created by Cubit cannot be used for MCNP simulations. A Python script has been developed to convert an Abaqus file created by Cubit to an Abaqus file that the MCNP code can process. This report describes the process of using Cubit to create UM models for MCNP calculations.

### 2 Generating Unstructured Mesh Models

This section assumes that users have basic knowledge of using Cubit to generate 3D mesh models. There are several ways to generate mesh geometries in Cubit, and the process of creating UM models in Cubit for MCNP simulations include

- Use Cubit to create a solid geometry or import a CAD model into Cubit.
- Prepare a model for meshing.
- Check mesh qualities and volumes. Ideally, solid and meshed volumes should be well-matched. It may be impossible to generate a mesh whose volume is well-matched with a solid volume, and hence an expert judgement is needed on how to mesh a geometry.

Creating mesh models for complex geometries is not an easy task and the mesh generation process is iterative. After a mesh model is generated, the following steps are crucial for generating MCNP UM models.

- Create materials where each material name must end with a dash or underscore following by a material number. This material name specification is an MCNP requirement.
- Create blocks and assign materials to the blocks. Cubit blocks are Abaqus parts, and Abaqus parts are instanced to create an Assembly.
- Export a mesh model as an Abaqus input file where each block must be instanced. The MCNP code uses the instances in an Abaqus input file to create a global tracking model. Abaqus instances are used to create MCNP pseudo-cells.

 $1 \text{MCNP} \textcircled{8}$  and Monte Carlo N-Particle<sup>®</sup> are registered trademarks owned by Triad National Security, LLC, manager and operator of Los Alamos National Laboratory for the U.S. Department of Energy under contract number 89233218CNA000001. Any third party use of such registered marks should be properly attributed to Triad National Security, LLC, including the use of the ®designation as appropriate. Any questions regarding licensing, proper use, and/or proper attribution of Triad National Security, LLC marks should be directed to [trademark@lanl.gov.](mailto:trademarks@lanl.gov) For the purposes of visual clarity, the registered trademark symbol is assumed for all references to MCNP within the remainder of this report.

The commands for creating UM models can be put in a journal file. An example of journal file is shown in [A](#page-3-3)ppendix A where this journal file generates an Abaqus input file named model.inp. Since the Abaqus input files exported from Cubit do not meet the MCNP requirements, a Python3 script shown in Appendix [B](#page-4-0) can be used to convert an Abaqus file created by Cubit to an Abaqus file that the MCNP code can process. For example, running the following Python command will produce a new Aabqus input file named model\_ready.inp:

python cubit\_to\_mcnp.py model.inp

The following Python script has the same function of using the above Python command line.

```
from cubit_to_mcnp import cubit_to_mcnp
abqcubit = 'model.inp' # Abaqus input file created by Cubit
abqmcnp = 'model_ready.inp' # Abaqus input file to be created for MCNP calculations
cubit_to_mcnp(abqcubit,abqmcnp)
```
#### References

- <span id="page-3-2"></span>[1] Cubit Code Developers. CUBIT 16.02 User Document. Technical Report SAND2021-12663 W, Sandia National Laboratories, New Mexico, Albuquerque, NM, USA, 2021.
- <span id="page-3-1"></span>[2] Dassault Systemes. Abaqus/CAE - finite element analysis software. [https://www.3ds.com/](https://www.3ds.com/products-services/simulia/products/abaqus/abaquscae/) [products-services/simulia/products/abaqus/abaquscae/](https://www.3ds.com/products-services/simulia/products/abaqus/abaquscae/).
- <span id="page-3-0"></span>[3] J. A. Kulesza, T. R. Adams, J. C. Armstrong, S. R. Bolding, F. B. Brown, J. S. Bull, T. P. Burke, A. R. Clark, R. A. Forster, III, J. F. Giron, A. S. Grieve, C. J. Josey, R. L. Martz, G. W. McKinney, E. J. Pearson, M. E. Rising, C. J. Solomon, Jr., S. Swaminarayan, T. J. Trahan, S. C. Wilson, and A. J. Zukaitis. MCNP® Code Version 6.3.0 Theory & User Manual. Technical Report LA-UR-22-30006, Rev. 1, Los Alamos National Laboratory, Los Alamos, NM, USA, Sept. 2022.

#### <span id="page-3-3"></span>Appendix A An Example of Cubit Journal File

Cubit commands can be written into an ASCII file called a journal file. An example of Cubit journal file for creating an Abaqus input file for MCNP simulations is shown in this Appendix. This journal file is for for creating a mesh model and exporting this model into an Abaqus input file named model.inp. Note that MCNP cannot process this Abaqus input file and the Python script shown in Appendix [B](#page-4-0) can be used to convert an Abaqus input created by Cubit to an Abaqus input that the MCNP code can process.

```
# -----------------
# Create Geometries
# -----------------
reset
view reset
from 100 50 100
create sphere radius 10
volume 1 name "sph_1"
create cylinder height 20 radius 5.55
volume 2 name "cyl_1"
rotate cyl_1 about y angle 90
move cyl_1 x 15
create sphere radius 19.95
volume 3 name "sph_2"
# intersect volume 2 3 - Updated volume(s): 3; Destroyed volume(s): 2; Created volume 3
intersect volume 2 3
# unite volume 1 3 - Updated volume(s): 1; Destroyed volume(s): 3; Created volume 1
unite volume 1 3
volume 1 rename "part_1"
create sphere radius 10.2
volume 4 name "sph_3"
create cylinder height 20 radius 5.75<br>volume 5 name "cyl_2"
volume 5 name "cyl_2"
rotate volume 5 angle 90 about y
move volume 5 x 15
create sphere radius 19.95
volume 6 name "sph_4"
# intersect volume 5 6 - Updated volume(s): 6; Destroyed volume(s): 5; Created volume 6
intersect volume 5 6
#
# unite volume 4 6 - Updated volume(s): 4; Destroyed volume(s): 6; Created volume 4
unite volume 4 6
```

```
# subtract volume 1 from 4 keep: create volume 7 and keep volume 4
subtract volume 1 from 4 keep
volume 7 rename "part_2"
delete volume 4
 Create sphere radius 19.75
volume 8 name "sph_5"
 # subtract volume 1 7 from 8 keep: create volume 9 and keep volume 1 7 8
subtract volume 1 7 from 8 keep
 volume 9 rename "part_3"
delete volume 8
 create sphere radius 19.95
volume 10 name "sph_6"
 # subtract volume 1 7 9 from 10 keep: create volume 11 and keep volume 1 7 9 10
subtract volume 1 7 9 from 10 keep
volume 11 rename "part_4"
delete volume 10
 #----------------
# Mesh Geometries
 #----------------
part_1 Scheme Tetmesh
mesh part_1
 part_2 Scheme Tetmesh
part_2 size auto factor 4
mesh part_2
 part_3 Scheme Tetmesh
part_3 size auto factor 3
mesh part_3
 part_4 Scheme Tetmesh
part_4 size auto factor 4
mesh part_4
 #-----------------
# Create Materials
 #-----------------
create material "Air-100" property_group "CUBIT-ABAQUS"
modify material "Air-100" scalar_properties "DENSITY" 0.001288
 create material "Steel-200" property_group "CUBIT-ABAQUS"
modify material "Steel-200" scalar_properties "DENSITY" 7.8240
 create material "Powdered_Aluminum-300" property_group "CUBIT-ABAQUS"
modify material "Powdered_Aluminum-300" scalar_properties "DENSITY" 1.223
 #--------------
# Create Blocks
 #--------------
block 1 add part_1
 block 2 add part_2
block 3 add part_3
block 4 add part_4
 block 1 add material "Air-100"
block 2 add material "Steel-200"
block 3 add material "Powdered_Aluminum-300"
block 4 add material "Steel-200"
 block 1 name "part_1_Air"
block 2 name "part_2_Steel"
block 3 name "part_3_Al"
block 4 name "part_4_Steel"
 #----------------------------
# Export an Abaqus Mesh Model
"<br>export abaqus "model.inp"\
 export abaqus "model.inp"\<br>instance block 1 source_csys 0 target_csys 0\<br>instance block 2 source_csys 0 target_csys 0\<br>instance block 3 source_csys 0 target_csys 0\<br>instance block 4 source_csys 0 target_csys 0\<br>instance bl
```
Click $\bigoplus$  to download this Cubit journal file.

## <span id="page-4-0"></span>Appendix B Python Script

A Python3 script called cubit to mcnp.py has been developed for converting an Abaqus input file exported from Cubit to an Abaqus input file that the MCNP code can process. This Python script is shown in this Appendix.

```
#!/usr/bin/env python3
# -*- coding: utf-8 -*-
import os
def cubit_to_mcnp(cubitabq, mcnpabq):
      """<br>Process an Abaqus input file created by Cubit to write an Abaqus input file that MCNP can process.
     Parameters
      ----------
cubitabq : STR
An Abaqus input filename created from CUBIT
mcnpabq : STR
     \begin{array}{l} \textit{mempabq : \textit{STR} \\ \textit{An Abaqus input to be created so that BCNP can process this file} \end{array}Raises
      ------
OSError
An Abaqus input file (cubitabq) does not exists.
     Returns
      -------
text : List of string
```

```
List of lines written into an Abaqus input file (mcnpabq)
       """<br>if not os.path.isfile(cubitabq):<br>raise OSError('file does not exist: {:s}'.format(cubitabq))
       print("\nRead and process an Abaqus input file: {:s}\n".format(cubitabq))
with open(cubitabq, "r", encoding='utf-8',errors='ignore') as f:
text = _read_buffer(f)
       print("Write an Abaqus input file ready for MCNP: {}\n".format(mcnpabq))<br>g = open(mcnpabq, "w")<br>g.write(''.join(text))<br>g.close()
      return text
#-----------------------------------------------------------------------------
def _read_buffer(f):
       """<br>Read and process an Abaqus input file exported from Cubit.
       """<br>text = []
       # read and process part blocks<br>step = 0<br>cur_part=""<br>while True:<br>line = f.readline()<br>if not line: raise ValueError('end of file while reading part data')
            if line.lower().startswith('*assembly'):
                     text.append(line)
break
              elif step == 0 and line.lower().startswith('*part,'):<br>
text.append(line)<br>
cur_part = line<br>
step = 1
            elif step == 1 and line.lower().startswith('*node'):
                     text.append("*NODE\n")<br>while True:<br>line = f.readline()<br>if line.startswith("*"): break<br>text.append(line)<br>step = 2
              elif step== 2 and line.lover().startswith("*element,"):<br>words = line.split()<br>if words[i].lover().startswith("type=s4r"):<br>if words[i].lover().startswith("type=s3P4'"):<br>text.append("*ELEMENT, type=C3D4\n")<br>elif words[i].love
                          raise ValueError("no code implementation for element type: {}".format(words[1]))
                     el_id1 = 1
el_id2 = 0
while True:
line = f.readline()
                           if line.startswith("*"): break
el_id2 += 1
                           k = line.find(',')
newline = "{}, ".format(el_id2) + line[k+1:]
text.append(newline)
                     # multiple element keywords in a part is not allowed<br>if line.lower().startswith("*element,"):<br>raise ValueError("multiple elemnt keywords in a part is not allowed; invalid part = {}".format(cur_part))
                    idise valuebilo.<br>if el id2 < el id1:
                          raise ValueError("no element data line for {}".format(cur_part))
                    step = 3elif step == 3 and \<br>(line.lower().startswith("*solid section,") or line.lower().startswith("*shell section,")):
                     mat = None<br>
mat = None<br>
for w in words:<br>
v = w.strip()<br>
if v.lower().startswith("material="):<br>
i = v.rfind('-')<br>
j = v.rfind('-')<br>
k = max(i,j)<br>
if k > 0:
                                       if v[k+1:].isnumeric():<br>mat = v[k+1:]mat = v[k+1:]
else:
raise ValueError('Material name does not end with number: {}'.format(w))
                                 else:
                                        raise ValueError("Material name does not end with -x or _x where x is a material number: {}".format(w))
                                 break
                    if mat is None:
                     raise ValueError("no material in section line {}".format(line))
tmp = "*ELSET, elset=statistic_material_{}, generate\n{}, {}, 1\n*END PART\n**\n".format(mat,el_id1,el_id2)
text.append(tmp)
                     cur_part = ""
step = 0
       # Read the lines after the *ASSEMBLY line
       while True:
line = f.readline()
if not line: raise ValueError("end of file while readling an assembly data")
             if line.lower().startswith("*instance,"):
              text.append(line)<br>while True:<br>line = f.readline()<br>in a = f.readline()<br>in the : raise ValueError("end of file while processing instacne data line")<br>text.append(line)<br>if line.lower().startswith("*end instance"): break<br>elif l
       # Read the material lines
       while True:
line = f.readline()
```

```
if not line: break<br>ti line.lover().startswith("*material,");<br>text.append(line)<br>elif line.lover().startswith("*density");<br>text.append(line)<br>line = f.readline()<br>into their raise ValueError("end of file while reading a densit
      return text
                                                             #-----------------------------------------------------------------------------
if __name__=='__main__':
import argparse
        text ='** Extract data from an Abaqus input file exported from CUBIT and write an Abaqus input file that MCNP can process **'
parser = argparse.ArgumentParser(description=text)
        parser.add_argument("abaqus_filename",
type=str,
help="Abaqus filename exported from CUBIT")
        parser.add_argument("-o", "--output", metavar="<mcnpabq.inp>",
type=str,
help="Abaqus filename to be created")
      \texttt{args = parser}.\texttt{parse\_args()}inp = args.abaqus_filename<br>
if args.output is None:<br>
basename = os.path.basename(inp)<br>
name = basename.split('.')[0]<br>
out = name+'_ready.inp'<br>
else:<br>
out = args.output<br>
text = cubit_to_mcnp(inp,out)
```
Click  $\overset{\text{\normalsize{\textbf{d}}}}{ \text{\normalsize{\textbf{d}}}}$  to download this Python file.